# **BAB IV**

## **HASIL DAN PEMBAHASAN**

## **4.1 Pengujian** *Black Box*

Pengujian *black box (black box testing)* adalah salah satu metode pengujian perangkat lunak yang berfokus pada sisi fungsionalitas, khususnya pada input dan output pada aplikasi untuk menentukan apakah aplikasi tersebut sudah sesuai dengan yang di harapkan.

## **4.1.1 Pengujian** *Form Login*

Untuk dapat melakukan pengolahan data pada sistem, admin harus *login* ke dalam sistem. Admin hanya tinggal memasukkan *username* dan *password* yang telah terdaftar ke sistem. Berikut gambar tampilan halaman *login* sistem ini:

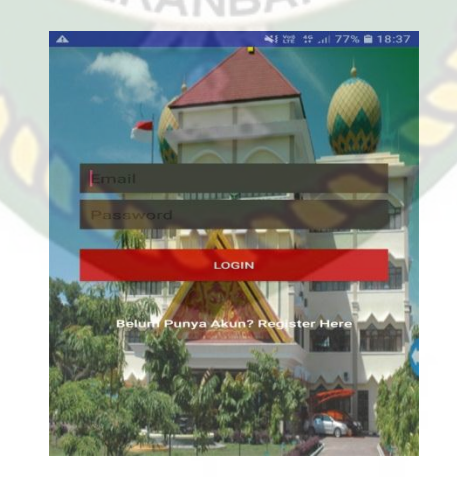

**Gambar 4.1** Pengujian *Form Login* "*Username* dan *Password*

Pada gambar 4.1 dijelaskan bahwa *fieldusername* dan *password* tidak boleh salah dalam penginputan data, apabila ada kesalahan akan muncul tulisan *username*/email is *Not Registered*bisa dilihat pada gambar 4.2.

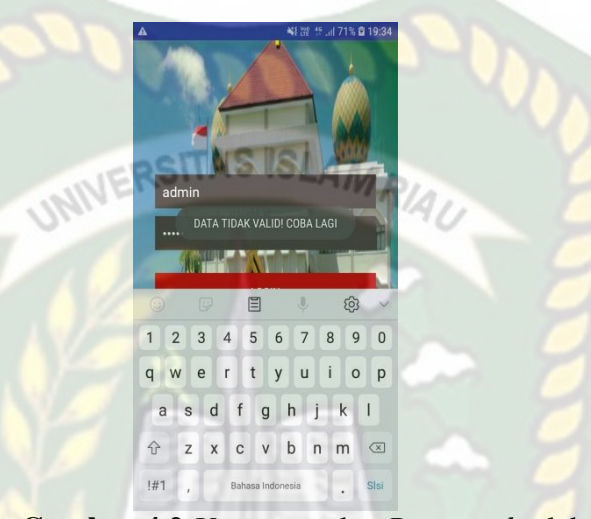

**Gambar 4.2** *Username* dan *Password* salah

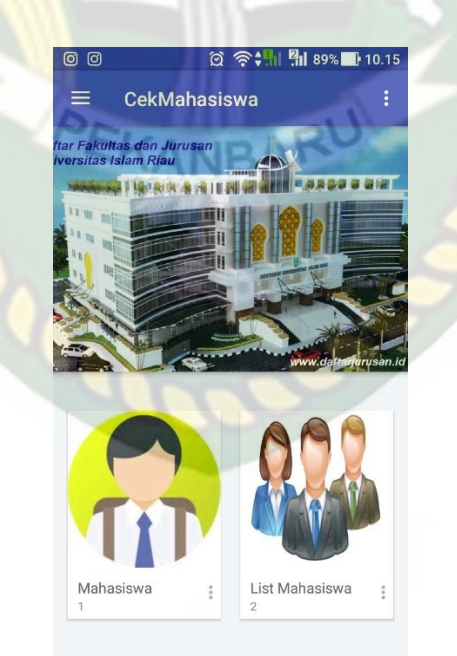

**Gambar 4.3** Tampilan Menu Utama Admin Setelah *Login*

Pada gambar 4.3 menyatakan bahwa *login* berhasil, data *username* dan *password* ditemukan, maka sistem akan menampilkan *Form* menu utama.

| N <sub>0</sub>                 | <b>Skenario</b>                                                                                                    | <b>Test Case</b>                                                                                                    | <b>Hasil</b> yang                                                                                                   | <b>Hasil</b>                                                                                                    |
|--------------------------------|----------------------------------------------------------------------------------------------------|----------------------------------------------------------------------------------------------------|----------------------------------------------------------------------------------------------------|----------------------------------------------------------------------------------------------------|
|                                | Pengujian                                                                                                    |                                                                                                    | diharapkan                                                                                                    | pengujian                                                                                                    |
| $\mathbf{1}$<br>$\overline{2}$ | Mengkosongkan<br>semua isian data<br>login, lalu<br>mengklik<br>tombol login<br>Hanya mengisi<br>username tanpa<br>mengisi<br><i>password</i> , lalu<br>mengklik | Username:<br>(Dikosongkan)<br>Password:<br>(Dikosongkan)<br>Username:admin(benar)<br>Password: SSL<br>(Dikosongkan) | <b>Sistem</b><br>menolak login<br>ke system<br><b>Sistem</b><br>menolak login<br>ke system                          | $\lceil \checkmark \rceil$ Sesuai<br>Harapan<br>]Tidak<br>Sesuai<br>Harapan<br>$\lceil \checkmark \rceil$ Sesuai<br>Harapan<br>[ ]Tidak<br>Sesuai<br>Harapan |
| 3                              | tombol login<br>Mengisi<br>username yang<br>benar dan<br>mengisi<br>password yang<br>salah lalu<br>mengklik<br>tombol sign in                                    | Username:<br>admin(benar)<br>Password:<br>$1234$ (salah)                                                            | <b>Sistem</b><br>menolak<br>akses login<br>dan<br>menampilkan<br>pesan :<br>password<br>yang<br>dimasukkan<br>salah | $\lceil \checkmark \rceil$ Sesuai<br>Harapan<br>[ ]Tidak<br>Sesuai<br>Harapan                                                                                |
| $\overline{4}$                 | Mengisi<br>username dan<br>password yang<br>benar lalu<br>mengklik<br>tombol sign in                                                                             | Username:<br>Admin<br>Password:<br>123456                                                                           | <b>Sistem</b><br>menerima<br>akses login<br>dan kemudian<br>akan menuju<br>ke halaman<br>menu utama<br>admin        | $\lceil \checkmark \rceil$ Sesuai<br>Harapan<br>[ ]Tidak<br>Sesuai<br>Harapan                                                                                |

**Tabel 4.1**Kesimpulan Pengujian *Form Login*

### **4.1.2 Pengujian Data Mahasiswa**

Pengujian selanjutnya yaitu *form*data mahasiswa yang mana dapat dilihat pada gambar 4.4. Pada *form*mahasiswayang harus diinputkan yaitu nim, nama, lokal dan semester*Form* ini harus diinputkan dengan benar sesuai dengan formatnya masing-masing.

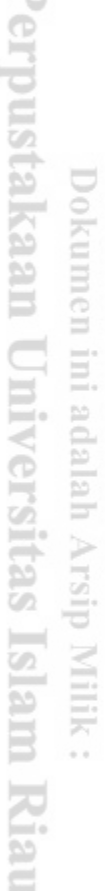

۱

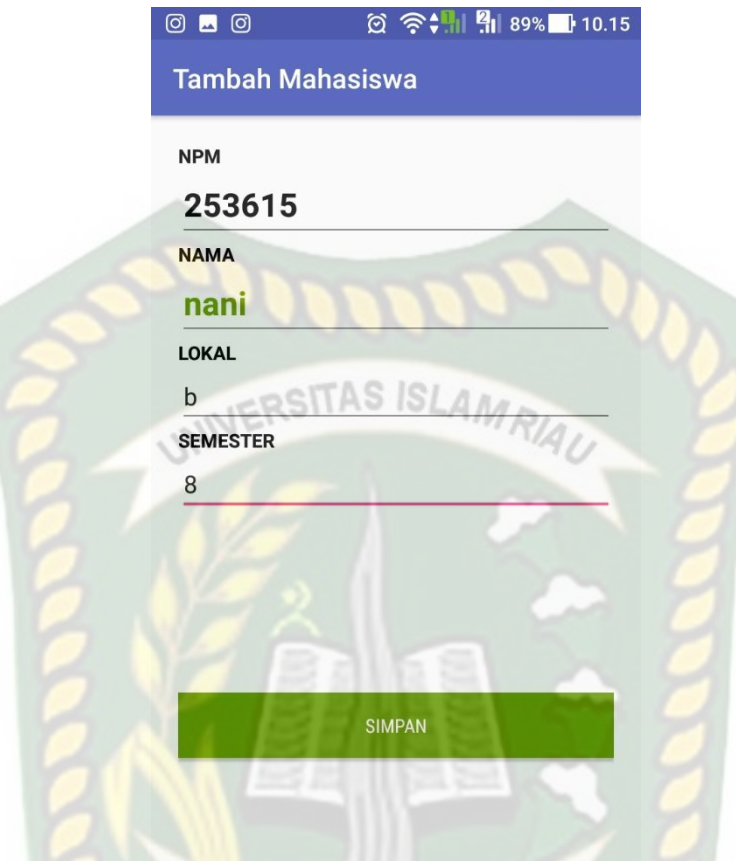

# **Gambar 4.4** Pengujian *Form* Tambah Data Mahasiswa

Apabilah admin sudah menginputkan data mahasiswa dengan benar dan kemudian disimpan maka setiap data yang diinputkan akan tersimpan didalam sistem dapat diliat pada gambar 4.5

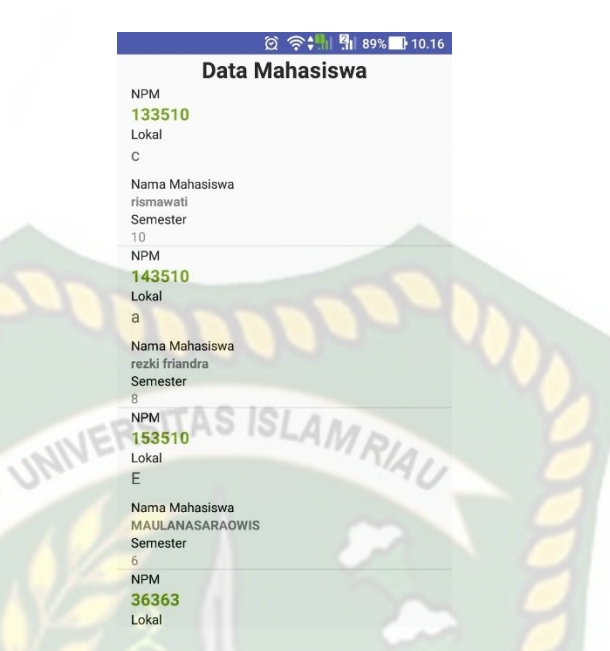

**Gambar 4.5** Tampilan Data Mahasiswa Yang Sudah Disimpan

Pengujian selanjutnya adalah menghapus data mahasiswa yang telah terdaftar di dalam sistem. Jika petugas ingin menghapus data mahasiswa yang ada maka sistem akan menampilkan *form*konfirmasi seperti gambar 4.6.

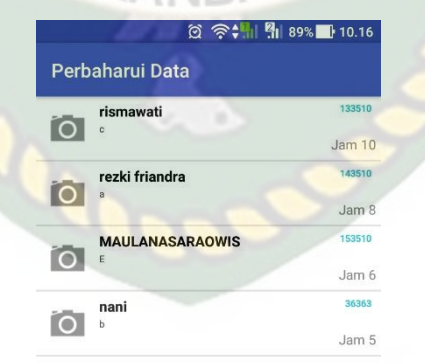

**Gambar 4.6** Pengujian *Form* Hapus Data Mahasiswa

Pada gambar 4.6 adalah menghapus data mahasiswa yang telah terdaftar di dalam sistem. Jika memilih "Ok", maka data mahasiswa yang dipilih akan terhapus dari *database.*

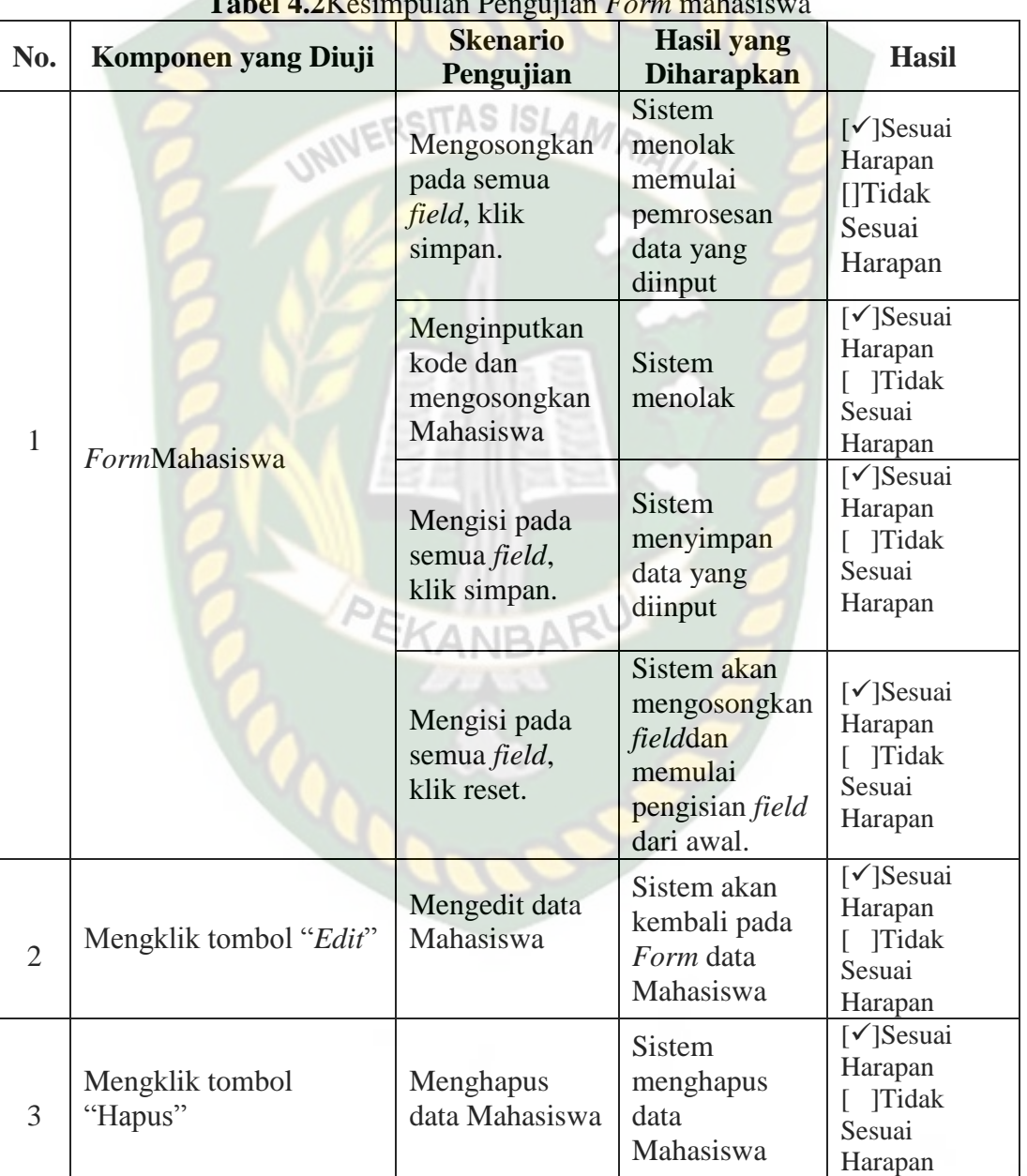

**Tabel 4.2**Kesimpulan Pengujian *Form* mahasiswa

#### **4.1.3 Pengujian** *Form* **List Mahasiswa**

Pada gambar 4.7 djelaskan bahwa setiap kolom yang ada pada*form*list mahasiswa tidak boleh dikosongkan. Apabila dikosongkan aplikasi tidak akan berjalan untuk mengidentifikasi wajah mahasiswa.

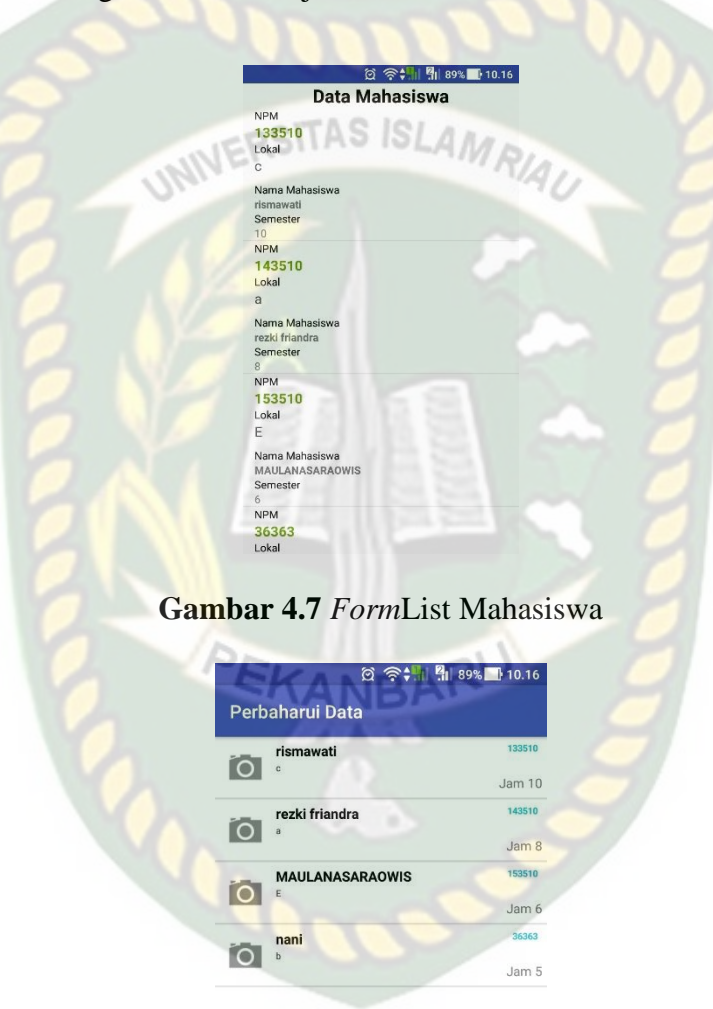

**Gambar 4.8** *Form* Untuk Mengisi Data Kelola Mahasiswa

Pada gambar 4.8 merupakan tampilan listmaha siswayang sudah diinputkan dengan benar oleh admin dan kemudian disimpan kedalam sistem.

![](_page_7_Picture_144.jpeg)

**Gambar 4.9** Tampilan Data Mahasiswa Yang Sudah Disimpan

Pada tahapan ini dijelaskan tentang kesimpulan dari hasil pengujian *form*list mahasiswa, hasil pengujian dari *form* dikosongkan, kemudian edit, hapus, dan detail data dapat dilihat pada tabel Tabel 4.3

| <b>Tabel To Ixe</b> ship and I engaghan Torm I escrita |                                      |                                                              |                                               |                                                                                   |  |  |  |  |
|--------------------------------------------------------|--------------------------------------|--------------------------------------------------------------|-----------------------------------------------|-----------------------------------------------------------------------------------|--|--|--|--|
| No.                                                    | Komponen<br>yang Diuji               | Skenario<br>Pengujian                                        | Hasil yang Diharapkan                         | Hasil                                                                             |  |  |  |  |
|                                                        | Nama, lokal,<br>semester, dan<br>nim | Mengosongkan<br>pada semua<br><i>field</i> , klik<br>simpan. | Sistem menolak<br>"Tombol simpan<br>terkunci" | $\lceil \checkmark \rceil$ Sesuai<br>Harapan<br><b>Tidak</b><br>Sesuai<br>Harapan |  |  |  |  |
|                                                        |                                      | Menginputkan                                                 | Sistem menolak                                | [√]Sesuai                                                                         |  |  |  |  |
|                                                        |                                      | salah satu field                                             | "Tombol simpan"                               | Harapan                                                                           |  |  |  |  |

**Tabel 4.3** Kesimpulan Pengujian *Form* Peserta

![](_page_8_Picture_288.jpeg)

## **4.1.4 Pengujian Proses Identifikasi**

Pengujian selanjutnya yaitu proses identifikasi yang mana dapat dilihat pada gambar 4.10. Pada proses identifikasi yang harus pertama dilakukan adalah melakukan configurasi terhadap data yang sudah masuk.

![](_page_9_Picture_0.jpeg)

**Gambar 4.10** Pengujian menu configurasi

Apabilah admin sudah menginputkan data mahasiswa dengan benar dan kemudian disimpan maka setiap data yang diinputkan akan tersimpan didalam sistem dan dilakukan proses configurasi dapat diliat pada gambar 4.11

図 令 , 1 위 89% 10.16

143510800 imported. Image 3 of 10 from Nama = Rezekaolanda, NPM = 143510800 imported. Image 4 of 10 from Nama = Rezekaolanda, NPM =<br>143510800 imported. Image 5 of 10 from Nama = Rezekaolanda, NPM = 143510800 imported. Image 6 of 10 from Nama = Rezekaolanda, NPM = 143510800 imported. Image 7 of 10 from Nama = Rezekaolanda, NPM = 143510800 imported. Image 8 of 10 from Nama = Rezekaolanda, NPM = 143510800 imported. Image 9 of 10 from Nama = Rezekaolanda, NPM = 143510800 imported. Image 1 of 10 from Nama = Nurainaanidarma, NPM = 143510239 imported. Image 2 of 10 from Nama = Nurainaanidarma, NPM = 143510239 imported.

國

**Gambar 4.11** Tampilan Data Mahasiswa Yang Sudah Diconfigurasi

**CANBA** 

Pengujian selanjutnya adalah mengidentifikasi wajah mahasiswa yang terdaftar dan sudah dilakukan configurasi. Seperti pada gambar 4.12 dan 4.13 di bawah ini .

![](_page_11_Picture_0.jpeg)

**Gambar 4.12** Pengujian Identifikasi Wajah dikenali

![](_page_11_Picture_2.jpeg)

**Gambar 4.13** Pengujian Identifikasi Wajah tidak dikenali

| No.            | Komponen yang Diuji  | <b>Skenario</b><br>Pengujian                            | <b>Hasil</b> yang<br><b>Diharapkan</b>                                    | <b>Hasil</b>                                                                      |
|----------------|----------------------|---------------------------------------------------------|---------------------------------------------------------------------------|-----------------------------------------------------------------------------------|
| 1              |                      | Mengosongkan<br>pada semua<br>field, klik<br>simpan.    | <b>Sistem</b><br>menolak<br>memulai<br>pemrosesan<br>data yang<br>diinput | $\lceil \checkmark \rceil$ Sesuai<br>Harapan<br>[]Tidak<br>Sesuai<br>Harapan      |
|                | Proses Configurasi   | Menginputkan<br>kode dan<br>mengosongkan<br>configurasi | <b>Sistem</b><br>menolak                                                  | $\lceil \checkmark \rceil$ Sesuai<br>Harapan<br><b>Tidak</b><br>Sesuai<br>Harapan |
|                |                      | Mengisi pada<br>semua field,<br>klik simpan.            | <b>Sistem</b><br>menyimpan<br>data yang<br>diinput                        | $\lceil \checkmark \rceil$ Sesuai<br>Harapan<br>[ ]Tidak<br>Sesuai<br>Harapan     |
| $\overline{2}$ | Proses Identifikasi" | Proses<br>pengenalan<br>wajah                           | Aplikasi sudah<br>dapat<br>mengenali<br>wajah<br>mahasiswa                | $\lceil \checkmark \rceil$ Sesuai<br>Harapan<br>]Tidak<br>Sesuai<br>Harapan       |

**Tabel 4.4** Kesimpulan Pengujian *Form* Identifikasi

## **4.2 Kesimpulan Pengujian** *BlackBox*

Dari proses pengujian *black box* ini dapat disimpulkan bahwa setiap data yang akan diinputkan kedalam sistem harus benar-benar sesuai dengan format sistem yang dibuat apabila ada kesalahan dalam penginputan data kedalam sistem, maka sistem akan menolak dan muncul kolomberwarna merah pada *form*yang belum di isi. apabila diinputkan dengan benar sistem dapat berjalan dengan baik dan sesuai dengan harapan yang diinginkan.

Dari gambar 4.13dapat di simpulkan bahwa hasil dari proses perhitungan pada sistem sama dengan hasil perhitungan secara manual pada tabel 4.4.

#### **4.3 Kesimpulan Pengujian**

Berdasarkan pengujian yang sudah dilakukan dapat ditarik kesimpulan bahwa proses identifikasi dalam aplikasi pengenalan wajah mahasiswa sudah INIVERSITAS ISLAMRIA sesuai.

#### **4.4 Implementasi Sistem**

Implementasi sistem yang digunakan adalah dengan membuat kuisoner dengan 5 pertanyaan dan 1 responden pengawas yang terdiri dari pengawas ujian di teknik informatika UIR sebagai pengguna aplikasi. Kepada 1 responden diajukan pertanyaan-pertanyaan yang dimaksud adalah sebagai berikut :

- 1. Bagaimana tanggapan anda tentang aplikasi ini ?
- 2. Apakah tata letak tampilan / interface mudah dikenali ?
- 3. Apakah aplikasi ini mudah untuk digunakan ?
- 4. Apakah bahasa yang digunakan dalam aplikasi ini jelas untuk di mengerti ?
- 5. Apakah aplikasi ini dapat mempermudah pengawas dalam menyeleksi peserta ujian ?

Dari 5 (lima) pertanyaan diatas, maka diperoleh hasil jawaban atau tanggapan dari responden terhadap kinerja dan tujuan dari aplikasi, sebagai berikut:

1. Bagaimana tanggapan anda tentang aplikasi ini memiliki nilai Bagus : 17 responden, Cukup Bagus : 3 responden, Biasa : 0 responden

- 2. Apakah tata letak tampilan / interface mudah dikenali memiliki nilai Bagus : 17 responden, Cukup Bagus : 3 responden, Biasa : 0 responden
- 3. Apakah aplikasi ini mudah untuk digunakan memiliki nilai Bagus : 16 responden, Cukup Bagus : 4 responden, Biasa : 1 responden
- 4. Apakah bahasa yang digunakan dalam aplikasi ini jelas untuk di mengerti memiliki nilai Bagus : 16 responden, Cukup Bagus : 4 responden, Biasa : 0 responden
- 5. Apakah aplikasi ini dapat mempermudah pengawas dalam menyeleksi peserta ujian : 18 responden, Cukup Bagus : 2 responden, Biasa : 0 responden

#### **4.4.1 Kesimpulan Implementasi Sistem**

Berdasarkan hasil kuisoner tersebut maka dapat disimpulkan bahwa sistem pendukung keputusan pembelian mobil bekas ini memiliki persentase sebagai PEKANBAR berikut :

![](_page_14_Picture_163.jpeg)

![](_page_14_Picture_164.jpeg)

Dari hasil persentase tabel diatas, memiliki *performance* baik dengan nilai persentase kuisioner rata-rata sebesar 84%, sehingga aplikasi yang didasarkan pada 5 pertanyaan yang diajukan secara langsung oleh penulis kepada pengawas dan mahasiswa teknik informatika universitas riau layak untuk dapat diimplementasikan.

![](_page_15_Picture_1.jpeg)